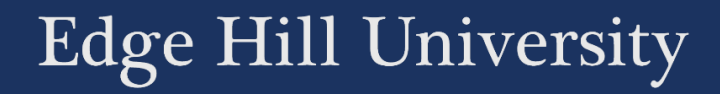

# MAKING AN AUDIO RECORDING

PLANNING, GENERAL TIPS, AND RECORDING

Guide No.: LTD3024 Version No.: 2.1 Update: 01/10/2018

# Contents

<span id="page-1-0"></span>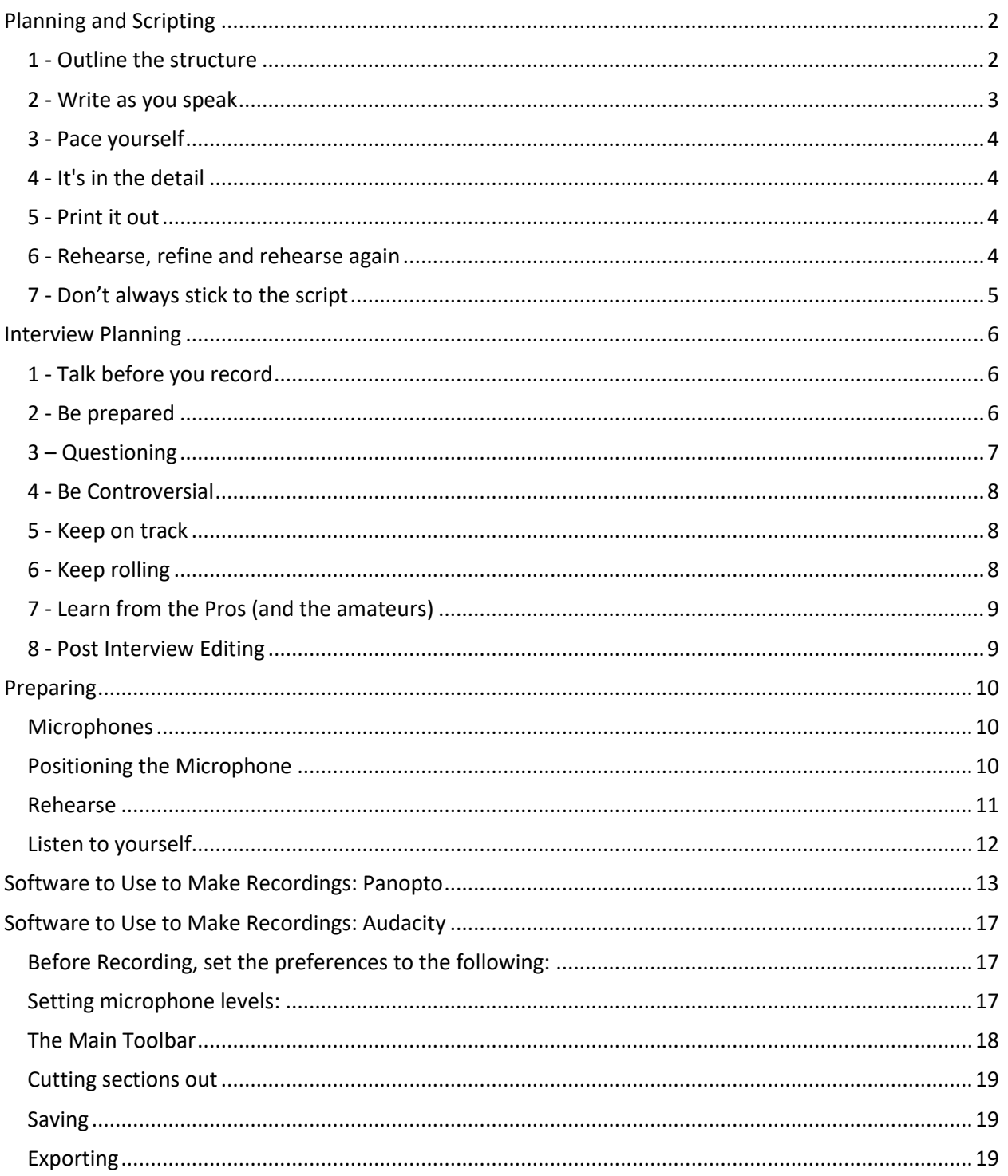

# Planning and Scripting

A good script for your recording will keep you on track during recording and will help avoid too many pauses and mistakes. While you may not want to create a script to read out verbatim as it may feel unnatural, you will definitely want more than just few bullet points to start with. Publish a script as show notes or as a text transcript to improve the accessibility of your recording.

Recordings are often more engaging if they are recording conversations, but it is easier to get started by yourself. You can bring in extra people as you become comfortable with the process.

To start, try to choose a small, focused topic that can be covered in sufficient detail for your audience within the time range of your show. Do not worry about trying to tell them everything you know, it is usually more appropriate to use a recording as an overview and provide more detail through other resources/media.

Here are some key baseline points to consider before writing a script:

#### <span id="page-2-0"></span>1 - Outline the structure

Create an outline of the show you want to produce which details the segments (summary, aims/outcomes, audience, format and approach), items (topics and timings) and resources (special equipment, props, guests, music/sound effects). This will help you prepare for the show and to stay on track during production.

- Summary: Write a brief synopsis of what your specific recording is about. If this is your first ever recording, we recommend that you stick to a single topic to keep within the scope of what will be possible as a beginner.
- Aims/Outcomes: What do you want viewers to know/be able to do after watching it?
- Audience: Who are they? What do they want/care about most? Where and when will they listen to your recording? How will your recording engage them?
- Format and approach. Will your show be news, opinion, discussion, panel, magazine, or documentary? Will it be recorded 'as live' or produced? One host or several? How many segments/items per episode? Will the style be formal/informal? Is your intention to educate, entertain, persuade, provoke?

#### <span id="page-3-0"></span>2 - Write as you speak

Try to think of your recording as a conversation with a close friend, rather than a presentation to a large audience. Use friendly, informal language, avoid too much technical jargon. Remember that listeners will not see spelling errors or bad grammar, so write it as you would speak it – be natural.

#### <span id="page-4-0"></span>3 - Pace yourself

For a two-minute recording, the script will generally be around 250 words. However, you may want to vary the pace of your delivery to suit different sections.

#### <span id="page-4-1"></span>4 - It's in the detail

Without visuals to aid understanding, you need to make your narration detailed enough to convey the message, use language and approach that is engaging, but leave room for listeners to create their own imagery while they listen.

You should try to include enough detail to keep listeners interested, but not so much that it distracts from the key message. Try to use colourful language and rich descriptions. For example, how would you describe your house to someone over the phone while they looked at a brochure from an estate agent?

#### <span id="page-4-2"></span>5 - Print it out

It's much easier to read from paper than from a screen, so print your script out. Use a large font (Arial 16pt) and highlight keywords and phrases that you wish to emphasise.

#### <span id="page-4-3"></span>6 - Rehearse, refine and rehearse again

After reading your script out a few times you'll possibly want to make some changes. Perhaps the sentence that looked good on paper didn't sound right when you read it, maybe it took longer than expected or you thought of a better example. So rehearsal can be used as a way of improving your script, but once you have a final version, don't forget to rehearse that as well.

## <span id="page-5-0"></span>7 - Don't always stick to the script

While it is important to have a script, or at least an outline, the last thing you want your listeners to think is "they're working from a script".

When you start recording, put the script to one side where you can glance at it, but don't feel tempted to simply read it out verbatim. Allow yourself some room for improvisation and to let your personality come through in the rhythm and intonation of your narration.

# <span id="page-6-0"></span>Interview Planning

If you are considering a recording which is interview based you must remember that not everyone can talk on demand, below are a variety of planning hints and tips to help you and your guests carry out a more effective interview.

#### <span id="page-6-1"></span>1 - Talk before you record

This gives you a feel for the interaction to come and can help make the guest more comfortable before you point the microphone at them. Ask them about the weather, what they had for breakfast, how to spell their name. Don't talk too much about the interview topic itself or you might make the audience feel excluded when the guest says "*As I said earlier…*"

#### <span id="page-6-2"></span>2 - Be prepared

Know a little about your interviewee and the kinds of things you are going to discuss. Make sure all your equipment is working properly before you start. You could do this by setting up and testing during the warm-up time above. You might also want to help the interviewee be prepared by letting them know what the first question will be, how long it will last, and who the audience.

#### <span id="page-7-0"></span>3 – Questioning

- When starting out, ask questions you already know the answers to. Put yourself in your listener's position – what questions would they want answered? At what level?
- Start with a key question that will engage the listener straightaway. You can then go on to ask more detailed background questions.
- If you use prepared questions, don't just read them out. Instead write out some bullet points as this it forces you to make up the actual wording of the questions on the fly. Sticking to a script give the impression that you aren't listening.
- Try to avoid yes-or-no questions as they don't make interesting listening. Instead, ask open-ended questions.
- Don't accept a one-word answer. Encourage your guest to talk by remaining silent and giving visual (not verbal) cues that you want more. Of course if this doesn't work, just ask your guest to explain further.
- React to their responses, even if you digress from the topic a bit. This is how we talk in real life and listeners will be more engaged if you do the same in an interview.

• Let the guest speak! Make sure they do the majority of the talking – you're there to facilitate the interview, not to dominate it. So keep your questions short, don't answer your own questions and avoid showing off what *you*  know about the topic.

#### <span id="page-8-0"></span>4 - Be Controversial

Controversy can be good thing in an interview – either from you or your guest. You can encourage this by asking your guest for their opinions on controversial topics, by citing someone else's controversial opinion.

#### <span id="page-8-1"></span>5 - Keep on track

You know what questions you need to ask and how long you have to ask them. If your subject is going on too long about something, jump in with another question. If that doesn't work, come up with a reason that you have to start that part over – a 'technical problem'.

#### <span id="page-8-2"></span>6 - Keep rolling

When you are done, thank your guests and ask them how they thought it went. Always ask if there is anything else they'd like to cover. They may want to redo a part or tell an entirely different story.

## <span id="page-9-0"></span>7 - Learn from the Pros (and the amateurs)

Listen to interviewers you like and think what makes them engaging. You can also learn from interviews that you didn't like. Was it the interviewer's style of questioning? What questions would you have asked instead? Was it the guest? How would you have handled it better?

#### <span id="page-9-1"></span>8 - Post Interview Editing

Simple edits to remove pauses, ums, ahhs, and background noise are simple to do with software such as Audacity and can help improve the flow of the interview.

Larger edits raise ethical issues. If you remove a question and answer or rephrase a question, do you can change the meaning of the subsequent discussion? Can you still present the responses given by your guests in the way they were intended? You should always seek the approval of the guest when doing such edits.

# <span id="page-10-0"></span>Preparing

The audio quality of a recording is determined by the quality of each component used, starting with the microphone and ending with the digital capture device. The equipment you need will depend on the format of your recording and your budget. These guidelines are intended to help you understand the differences and make the right decisions, but do not provide guidance on specific products.

#### <span id="page-10-1"></span>Microphones

Microphones capture pressure waves in the air and translate them into an electrical signal. Dynamic mics are good general-purpose mics with few moving parts. They are sturdy and resistant to handling noise, so good for mobility. They are also suited to handling high volume levels, such as from instruments or amplifiers.

Condenser mics have an internal amplifier to increase the audio signal strength. They tend to be more sensitive and responsive than dynamics, making them well suited to capturing subtle nuances in voice. However, their sensitivity means they can't be hand-held and so require a sturdy stand.

#### <span id="page-10-2"></span>Positioning the Microphone

When recording speech, the microphone should be positioned directly in front of the speaker and as close as possible without causing distortion. In practise, a hands width generally gives a good level with a rich, warm tone. Any closer risks overloading the diaphragm and 'popping' the plosive consonants ('p' and 'b').

You should also position the microphone slightly above you and off to one side by up to 45 degrees. This cuts down on mouth noises and helps reduce "pops."

Consider standing up when you record - you may find it more natural. Talking into a microphone can feel a little strange at first, but the more you do it, the easier and more natural it becomes. Try to think of your recording as a conversation with a close friend, rather than a presentation to a large audience.

Talking too quickly is a common mistake. Give yourself time to slow down and to try enough times to get the recording to where you want it. You may also find that you swallow small words (in, to and one-syllable words), smack you lips, and say 'um' and 'ah' more than you realised.

#### <span id="page-11-0"></span>Rehearse

Even experienced screen casters rehearse their shows so that they get an idea of the structure and timings. You'll probably want to revise your original script after reading it aloud, changing the words and rhythm to be more like that which you actually spoke when you rehearsed.

#### <span id="page-12-0"></span>Listen to yourself

This can be a painful exercise but can dramatically improve your screencast (and any form of presentation). Don't be too surprised if your recorded voice sounds different – it does! The voice you hear when you speak passes through the bone and tissue of your head, making the sound deeper and richer. When played back, you hear only the sound transmitted through the air.

# <span id="page-13-0"></span>Software to Use to Make Recordings: Panopto

Panopto can be used to make audio and video recordings.

- Register/Provision Panopto in one of the Blackboard Course areas that you are going to use the recording in  $-$  See  $'$ [Panopto: Provisioning](http://eshare.edgehill.ac.uk/id/document/35506)' Section 1.
- Click the link, probably named 'Recorded Content' to enter the Panopto area.
- Click 'Create' and from the from down menu choose 'Record a new session'

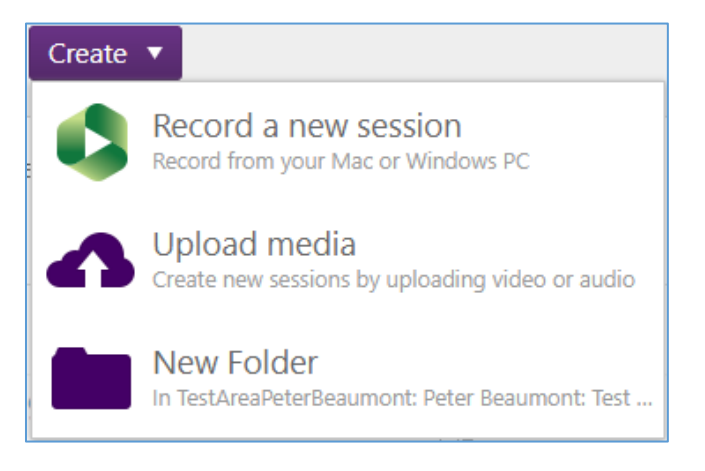

• On the page that opens, you will have the option to Open Panopto, or Download Panopto. If Panopto is not on your computer then you will need to download it, otherwise just open it.

• You will see the 'Create New Recording' page.

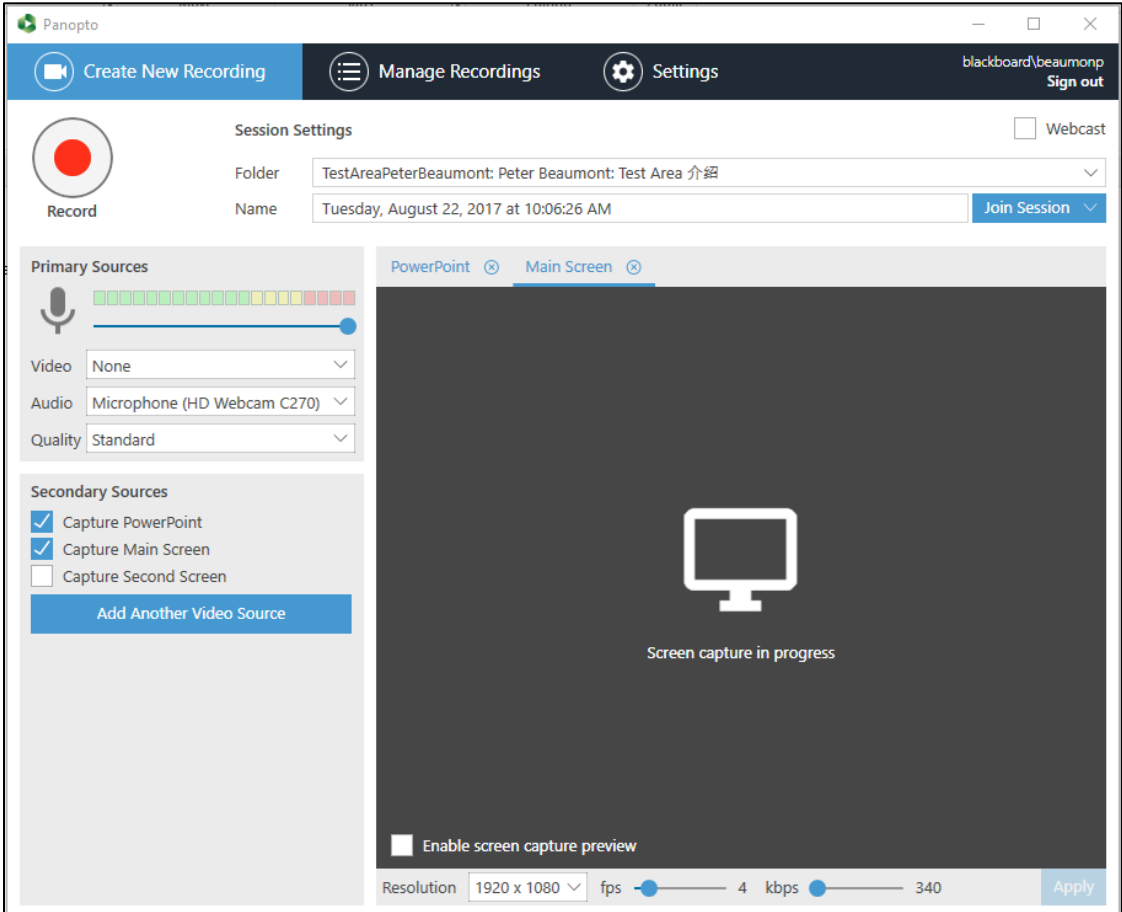

- To create an audio only recording you need to
	- o Set Video to 'None'
	- o Set Audio to the microphone that you are wanting to use
	- o Uncheck all the options under Secondary Sources
	- o Press Record to get started

• You can pause and restart the recording as required, but once you press Stop, the 'Recording Complete' box appears. You can choose to rename the recording, and delete or upload the recording to Blackboard.

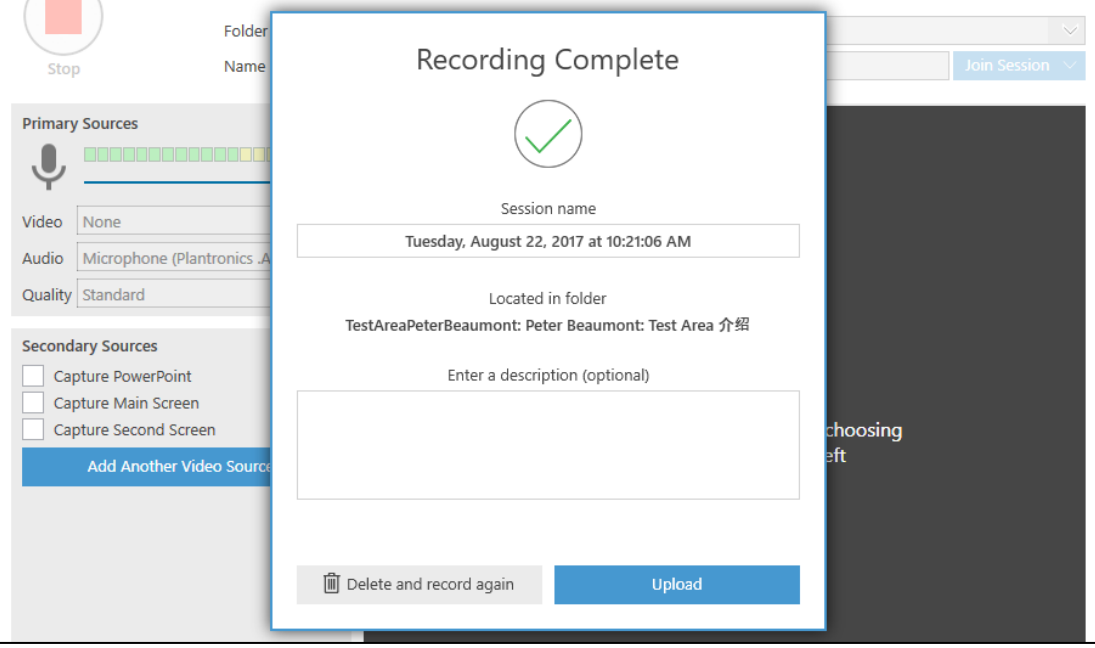

• The 'Manage Recording' window opens, and the file is uploaded and processed. When this process is complete, you will see an entry for the recording that looks like this.

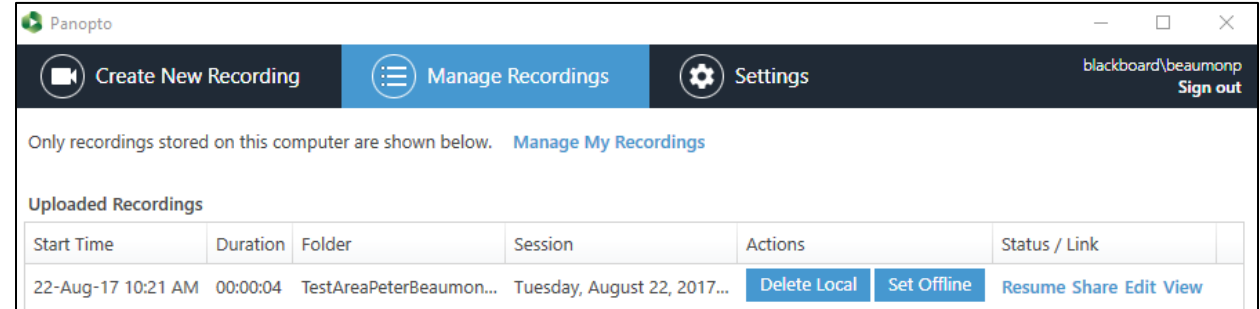

- You can click 'View' on the right hand side to listen to the recording.
- You can click 'Share' to get a link that can be used to share the video. You8 could share this with students using the Web Links tool in Blackboard.
- Alternatively, you could ask the students to go to the 'Recorded Content' Panopto link and search for the recording.
- Another options would be for you to go to a Content Area page, select Tools > Panopto Video Link and select the recording from that page. A link to the recording will appear on that video page.
- If you need the recording in more than one Blackboard area, you can copy it – See '[Panopto: Provisioning](http://eshare.edgehill.ac.uk/id/document/35506)' Section 2.

# <span id="page-17-0"></span>Software to Use to Make Recordings: Audacity

Audacity is the most common open source audio editing tool. You can download it from [http://audacity.sourceforge.net/.](http://audacity.sourceforge.net/) Training is available to Edge Hill University staff and students at Lynda.com's [Audacity Training](https://www.lynda.com/Audacity-training-tutorials/1432-0.html) and Tutorials page. This guide introduces the very basic use of Audacity.

## <span id="page-17-1"></span>Before Recording, set the preferences to the following:

- From the Edit menu select Preferences
- Select 'Devices' from the menu
- Set the Channels to '1 (Mono)' for recording voice.
- Select the microphone to record from the 'Device' options under 'Recording'.
- Select 'Quality' from the menu
- Set the 'Default Sample Rate' to '44100 Hz'.
- Leave the other settings at their default values and click OK.

## <span id="page-17-2"></span>Setting microphone levels:

• At the top of the screen click on 'Click to Start Monitoring' to test the microphone levels.

• Begin speaking into the microphone and the level will be displayed.

$$
\frac{1}{2}\begin{bmatrix} 1 & 57 & 54 & 51 & 48 & 45 & 42 & 39 & 36 & 33 & 30 & 27 & 24 & 21 & 18 & 15 & 12 & 9 & 6 & 3 & 0 \end{bmatrix}
$$

• Using the microphone volume slider, alter the recording levels as required.

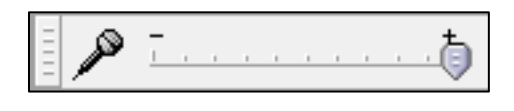

## <span id="page-18-0"></span>The Main Toolbar

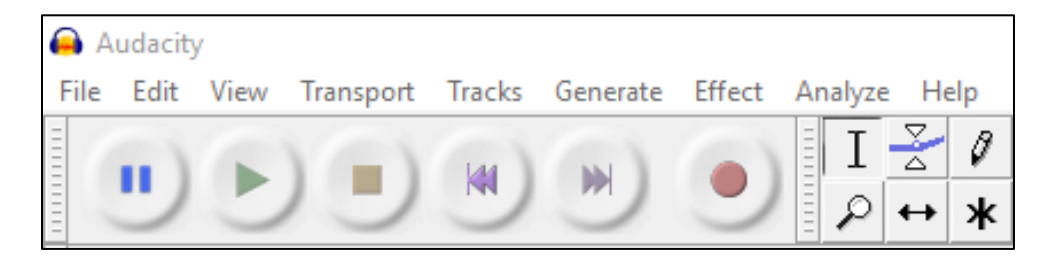

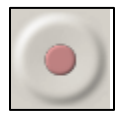

To begin recording click Record.

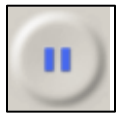

If you want to pause while recording click Pause

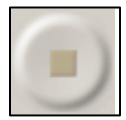

When recording is complete click Stop

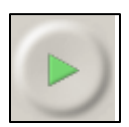

To listen to your recording, click Play

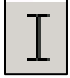

To listen to part of your recording, choose the Selection Tool, highlight a

section and click play.

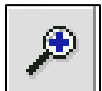

Zoom In

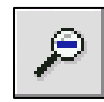

Zoom Out

#### <span id="page-19-0"></span>Cutting sections out

- Choose the Selection Tool  $\boxed{I}$
- Click and Drag to select the audio you would like to delete.
- Press the Delete or Backspace key or select Edit > Delete.

#### <span id="page-19-1"></span>Saving

While you are still working on your project, you should save it as an Audacity project. This will allow you to continue editing your project later.

To save, go to the File menu and choose 'Save Project As'.

When you save an Audacity project, you create both an Audacity file and a data folder. Both the file and the folder need keeping together in order for the project to open.

#### <span id="page-19-2"></span>Exporting

When you finish your recording, you should export it as an MP3 file for distribution online.

• Click File > Export Audio, and choose to export as MP3